# **Signer un paquet deb avec une clé GPG**

Lorsque vous fabriquez un paquet deb, vous devez identifier votre travail avec une clé de signature codée grâce à GPG.

Si vous n'avez pas encore de clé, lisez cette [section.](https://docs.abuledu.org/abuledu/mainteneur/creer_une_cle_gpg)

Pour signer un paquet deb en création, vous devez lancer la commande **debuild en tant qu'utilisateur** et pas en tant que root, sinon votre paquet ne sera pas signé et **debsign** annoncera une erreur

# **Préparation de la signature**

Pour signer vos paquets, créez ou complétez s'ils existent déjà les fichiers cachés

.devscripts .bashrc

contenus dans votre dossier utilisateur /home/utilisateur.

### **Le fichier .devscripts**

Le fichier **.devscripts** est situé dans votre dossier utilisateur.

- Rajoutez comme contenu

DEBSIGN\_MAINT="Votre Nom" DEBSIGN\_KEYID=0xE0000000

DEBUILD\_PRESERVE\_ENV=yes DEBUILD\_ROOTCMD=fakeroot

Remplacez "Votre nom" par "ce qui convient" et votre KEYID est l'identifiant public de votre clé GPG.

Dans cet exemple,

gpg --list-keys

pub 1024D/6A82BA76 200X-XX-XX uid Jean Peyratout <jean.peyratout@scideralle.org> sub 1024g/5188C337 200X-XX-XX

il faudrait mettre comme KEYID

#### 6A82BA76

Last update: 2008/02/08 abuledu:mainteneur:signer\_les\_paquets\_avec\_gpg https://docs.abuledu.org/abuledu/mainteneur/signer\_les\_paquets\_avec\_gpg?rev=1202479795 15:09

### **Le fichier .bashrc**

Le fichier **.bashrc** est dans votre dossier utilisateur.

- Editez-le et rajoutez en fin de fichier ces lignes :

```
export DEBEMAIL="votre.email@ryxeo.com"
```
Complétez avec votre adresse email puis créez la ligne suivante

```
export=<id_clé_publique>
```
<id\_clé\_publique> sera remplacé par votre identifiant publique de clé GPG

Dans cet exemple,

```
gpg --list-keys
```
pub 1024D/6A82BA76 200X-XX-XX uid Jean Peyratout <jean.peyratout@scideralle.org> sub 1024g/5188C337 200X-XX-XX

il faudrait mettre

export=6A82BA76

# **Signer un paquet**

Dans un terminal utilisateur, allez dans le dossier debian de votre nouveau paquet et lors du lancement de la commande

debuild

le paquet sera crée et la commande debsign sera lancée pour vous demander votre **passphrase**.

Complétez-là et validez, le paquet est alors crée avec une signature.

## **Pour en savoir plus sur Internet**

Les [principales erreurs](http://doc.ubuntu-fr.org/tutoriel/creer_un_paquet#construction_des_fichiers_de_compilation) de signature lors de la création de paquet sur ubuntu-fr.org

Revenir au menu [Mainteneur](https://docs.abuledu.org/abuledu/mainteneur/mainteneur)

From: <https://docs.abuledu.org/>- **La documentation d'AbulÉdu**

Permanent link: **[https://docs.abuledu.org/abuledu/mainteneur/signer\\_les\\_paquets\\_avec\\_gpg?rev=1202479795](https://docs.abuledu.org/abuledu/mainteneur/signer_les_paquets_avec_gpg?rev=1202479795)**

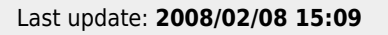

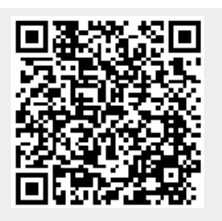